### **IlmuKomputer.Com** reation timu dengan menuliskannya

# **Mengubah Format Tanggal Standar MySQL**

### **Mahadji, kinta**

*mahadji\_kinta@yahoo.com* 

#### *Lisensi Dokumen:*

*Copyright © 2003-2007 IlmuKomputer.Com Seluruh dokumen di IlmuKomputer.Com dapat digunakan, dimodifikasi dan disebarkan secara bebas untuk tujuan bukan komersial (nonprofit), dengan syarat tidak menghapus atau merubah atribut penulis dan pernyataan copyright yang disertakan dalam setiap dokumen. Tidak diperbolehkan melakukan penulisan ulang, kecuali mendapatkan ijin terlebih dahulu dari IlmuKomputer.Com.* 

Dalam database MySQL, format tanggal secara default menggunakan format tanggal barat yaitu tahun-bulan-tanggal, di Indonesia sendiri menggunakan format tanggal-bulan-waktu, bagaimana cara mengubahnya ? ada perintah dalam MySQL dalam pengaturan tanggal tersebut yaitu perintah DATE\_FORMAT().

Perhatikan gambar dibawah ini :

## Agenda kuliah tahun 2009

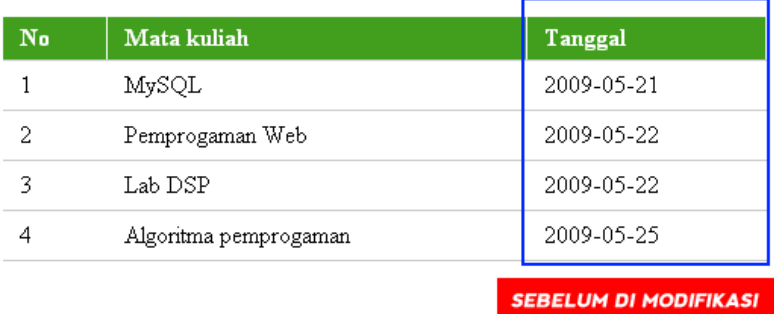

Gambar diatas adalah hasil screenshot dari script yang akan kita buat nanti, perhatikan pada tabel tanggal, format tanggal yang ditampilkan adalah format tanggal barat.

*Komunitas eLearning IlmuKomputer.Com Copyright © 2003-2007 IlmuKomputer.Com* 

### **IlmuKomputer.Com** reation timu dengan menuliskannya

Ok, untuk mencobanya ada 2 langkah yang harus dilakukan yaitu :

- 1. Membuat database.
- 2. Membuat script PHP

Membuat Database MySQL

```
CREATE DATABASE agenda 
USE agenda 
CREATE TABLE `agenda_kuliah` ( 
  `agenda kuliah id` int(5) NOT NULL auto increment,
  `nama_kuliah` varchar(50) NOT NULL, 
  `tanggal` date NOT NULL, 
  PRIMARY KEY (`agenda_kuliah_id`) 
) 
INSERT INTO `agenda_kuliah` (`agenda_kuliah_id`, `nama_kuliah`, 
`tanggal`) VALUES 
(1, 'MySQL', '2009-05-21'), 
(2, 'Pemprogaman Web', '2009-05-22'), 
(3, 'Lab DSP', '2009-05-22'), 
(4, 'Algoritma pemprogaman', '2009-05-25');
```
#### Membuat Script PHP

```
Komunitas eLearning IlmuKomputer.Com 
<!DOCTYPE HTML PUBLIC "-//W3C//DTD XHTML 1.0 Strict//EN" 
"http://www.w3.org/TR/xhtml1/DTD/xhtml1-strict.dtd"> 

<head> 
<meta http-equiv="content-type" content="text/html; charset=ISO-8859-1">
<title>Agenda kuliah</title> 
<style type="text/css"> 
table { 
        border-collapse:collapse; 
        width:50%; 
} 
th { 
        background:#419F1D; 
        color:#fff; 
        font-weight:bold; 
        padding:2px 11px; 
        text-align:left; 
        border-right:1px solid #fff; 
        line-height:1.5 
}
```

```
Copyright © 2003-2007 IlmuKomputer.Com
```
# **IlmuKomputer.Com**

reation timu dengan menuliskannya

```
Komunitas eLearning IlmuKomputer.Com 
tr { 
        border-bottom: 1px solid #ccc; 
} 
td { 
        padding:6px 11px; 
        vertical-align:top 
} 
tr.over , tr:hover { 
        background:#bcd4ec 
} 
</style> 
</head> 
<body> 
<?php 
//Variabel untuk login 
$host = "localhost"; 
$username = "root"; 
$password = ""; 
//melakukan koneksi ke database 
$load_connection = mysql_connect("$host","$username","$password"); 
        if(!$load_connection) { 
               echo "database tidak terkoneksi"; 
        } 
//memanggil database 
$load_db = mysql_select_db("agenda"); 
       if(!$load_db) { 
               echo "database tidak ada"; 
 } 
//query<br>$query =
                          "SELECT agenda_kuliah_id, nama_kuliah,
DATE_FORMAT(tanggal, '%d-%m-%Y') as tanggal FROM agenda_kuliah";
//jalankan query 
        $output = mysql_query("$query"); 
?> 
<h1> Agenda kuliah tahun 2009</h1> 
<table id="mytable">
       <!-- Table head --> 
        <thead>
```
*Copyright © 2003-2007 IlmuKomputer.Com* 

# **IlmuKomputer.Com**

reation imu dengan menuliskannya

```
 <tr> 
                        <th>No</th> 
                        <th>Mata kuliah</th> 
                       <th>Tanggal</th>
               \langle/tr>
        </thead> 
       <!-- Table content --> 
        <tbody> 
                <?php 
                //melakukan looping data dan memasukkannya kedalam array 
                while ($data = mysql_fetch_array($output)) { 
                ?> 
                <tr> 
                        <td><?php echo $data[agenda_kuliah_id]; ?></td> 
                       <td><?php echo $data[nama_kuliah]; ?></td>
                       <td><?php echo $data[tanggal]; ?></td>
                <?php 
 } 
                ?> 
               \langletr>
        </tbody> 
</table> 
</body> 
</html>
```
Screenshot hasil :

# Agenda kuliah tahun 2009

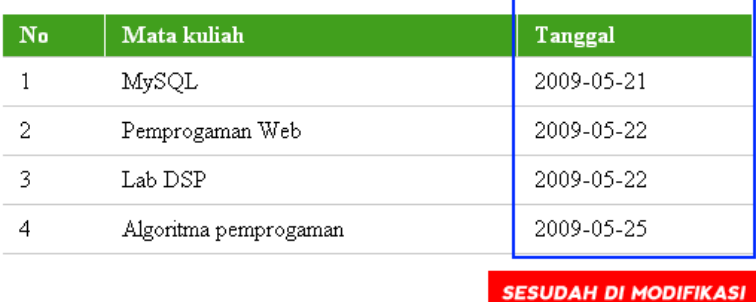

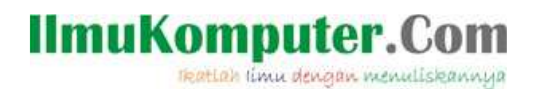

#### **Keterangan :**

Perhatikan script yang diberi label warna kuning :

DATE\_FORMAT(tanggal, '%d-%m-%Y') as tanggal

Fungsi dari perintah ini adalah untuk mengubah format tanggal pada field tanggal menjadi format  $\frac{2d-2m-2y}{\cdots}$  dimana, %d untuk tanggal, %m untuk bulan dan %Y untuk tahun.

Semoga bermanfaat

### **Biografi Penulis**

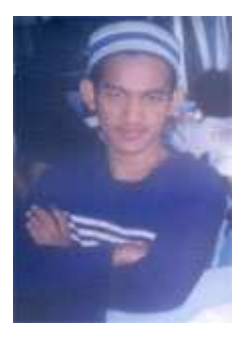

**Kinta Mahadji.** Biasa disapa dengan kinta. Sekarang sedang studi di Politeknik Negeri Jakarta, Depok, Jurusan Telekomunikasi. Belajar komputer sejak SMA secara otodidak. Menyukai programing dan membaca novel. Turut bekerja juga sebagai seorang freelancer untuk web develoment.